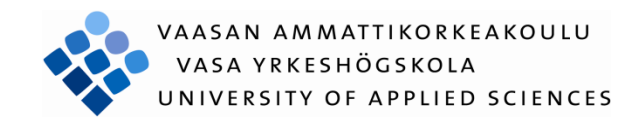

Susanna Maria Nylund

IPTV- Case Anvia

Informationsbehandling 2014

VASA YRKESHÖGSKOLA Utbildningsprogrammet för Informationsbehandling Enheten för företagsekonomi

# **ABSTRAKT**

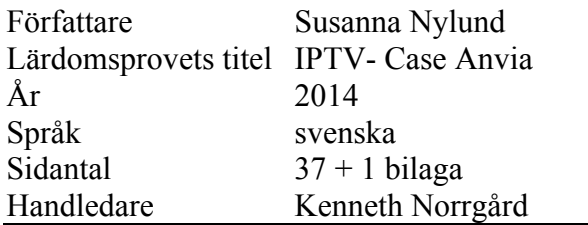

I detta arbete vill jag undersöka Anvia IPTV-tjänst Watson. Vad är tjänsten, hur fungerar den, finns det några problem hur avviker sig tjänsten från några av de övriga Internetleverantörernas tjänster.

Med hjälp av material insamlat vid Anvia skall jag framställa en sammanfattning över vad Watson är och vilken teknik som ligger bakom tjänsten.

Watson är en tjänst som utmanar de andra med ett fördelaktigt pris, stort utbud av hyrfilmer samt möjligheten till den automatiska inspelningen på flertalet FTAkanaler.

## VAASAN AMMATTIKORKEAKOULU UNIVERSITY OF APPLIED SCIENCES Utbildningsprogrammet för Informationsbehandling Enheten för företagsekonomi

## **ABSTRACT**

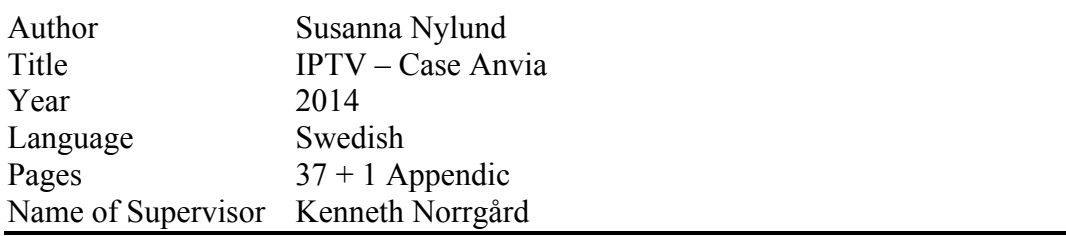

In this study I want to investigate Watson that is an IPTV service that Anvia provides. I will define the service, how it works, possible problems and how it differs from other Internet providers' services.

With the help of the material gathered at Anvia I will summarize what Watson is and a little of what technology lies behind it.

Watson is a service that challenges the other with a favourable price, a big range of rental movies and the possibility to the automatic recording of several FTAchannels.

# **INNEHÅLL**

## **ABSTRAKT**

# **ABSTRACT**

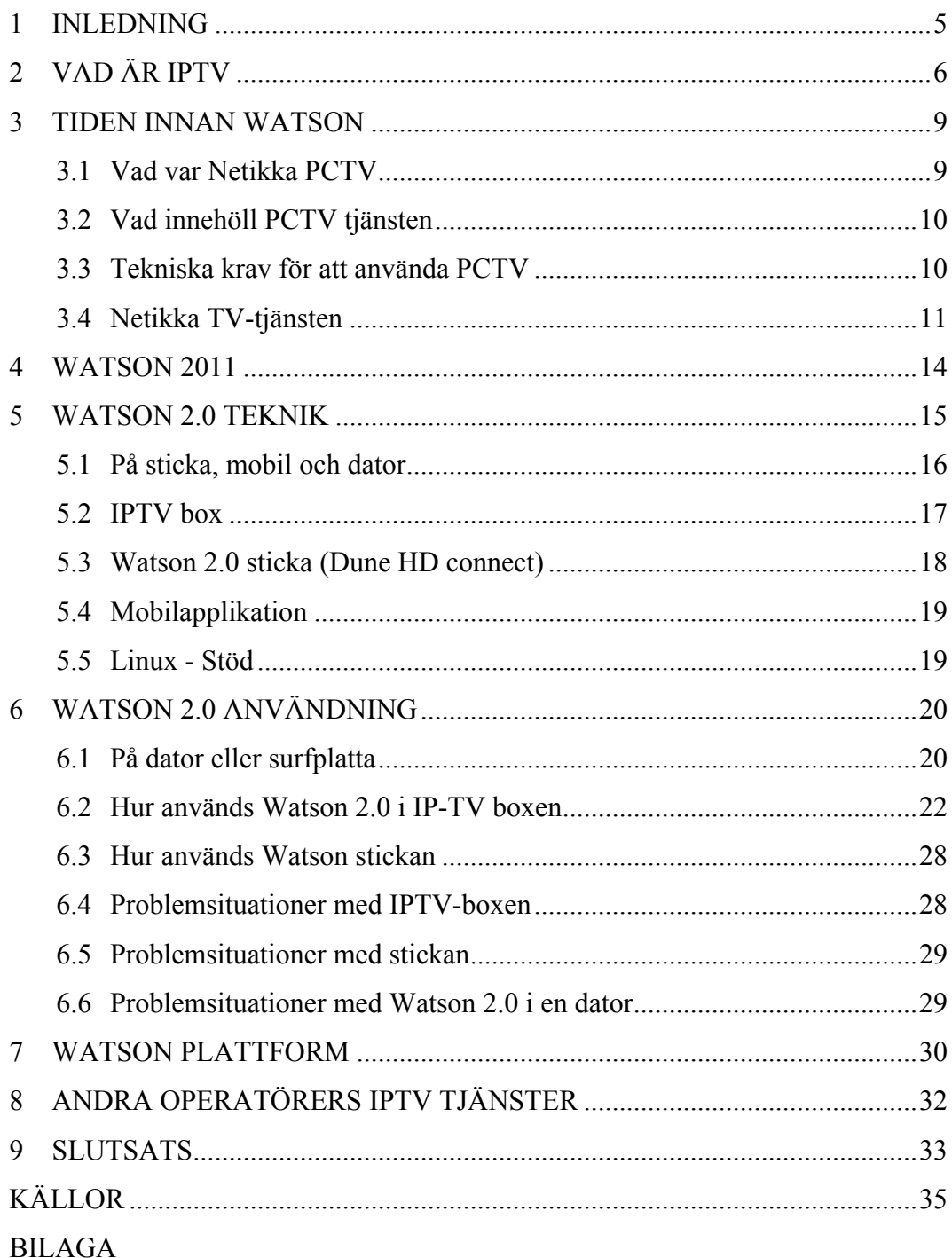

IPTV tekniken är något som gått framåt med stormsteg de senaste åren. Därför vill jag i detta arbete titta lite närmare på Anvias IPTV tjänst som bär namnet Watson.

Anvia är en koncern med olika tjänster och produkter inom flertalet teknologier men är mest känt som en kommunikationsoperatör. Anvia består av Anvia Abp med dotterbolag och koncernen är uppdelad i tre affärsområden, nämligen Anvia ICT, Anvia Securi samt Anvia TV.

Watson tjänsten står inför ständig förändring och då detta arbete är klar kommer troligen en del information redan att vara föråldrad.

Jag kommer att redogöra vad IPTV är för något. Vad är Watson för något och hur blev det till. Hur använder man tjänsten på olika enheter och hur fungerar tjänsten på olika enheter. Vad finns det för problemområden och vilka begränsningar finns det i tjänsten. Eftersom jag även är försäljare av tjänsten kommer många av mina källor till materialet från Anvias interna material och finns därför inte med bland källorna.

I kapitel 2 behandlar jag vilka bitar som ingår i IPTV och jag förklarar de olika begreppen man stöter på inom IPTV tekniken. I kapitel 3 beskrivs Anvia i korthet och det finns en redogörelse om historiken bakom Watson. Kapitel 4 och 5 beskriver jag själva tjänsten Watson som den ser ut och fungerar i nuläge för konsumentkunder och en del hur tekniken bakom tjänsten fungerar. I kapitel 6 tittar jag närmare på hur tjänsten används på olika apparater samt i kapitel 7 gör jag djupdykning i tekniken bakom Watson plattformen. I kapitel 8 tittar jag närmare på vad några av de andra operatörerna erbjuder i form av IPTV tjänster. Efter titten på de andra operatörernas IPTV tjänster följer mina slutsatser kring Watson. Som bilaga finns en intervju gjord med Mathias Norrback vilket visar på t.ex. hur lite personal Watson Nordic Ab i dagens läge har. (Bilaga)

## **2 VAD ÄR IPTV**

IPTV är tv som sänds över ett IP-nätverk. Det kan vara begränsat till en Internetleverantör men behöver inte i dagens läge vara det längre. Inget kanal-kort behövs, alla kanaler och filmer levereras elektroniskt. [1]

Jag kommer att ta upp de olika begreppen som man stöter på inom IPTV världen. Det som gör IPTV till vad det är och därmed lite om tekniken bakom.

**Enkelsändning** eller Unicast är inom datorkommunikation när informationen skickas till endast en mottagare och denna form av datorkommunikation är idag vanligast. T.ex. Watson IPTV stickan fungerar på enkelsändning.

Inom datanätverk används för det mesta flersändning istället för enkelsändning, detta för att kompensera för den effektivitetsförlust som enkelsändning kan resultera i. När flersändning inte finns tillgängligt kan det bli dyrt att skicka samma data till alla datorer i ett nätverk genom enkelsändning, dvs. informationen sänd till en dator åt gången.

Servrar för enkelsändning skickar en dataström till en användare, medan servrar för flersändning har möjlighet att skicka till många användare samtidigt. [2]

**Flersändning**, eller multicast är inom datakommunikation är när information sänds till flera mottagare samtidigt. Multicast är effektivare än unicast, detta genom att informationen skickas endast en gång på varje länk i nätverket, och kopior av informationen skapas endast när länken delas upp för olika slutdestinationer. På internet och större interna nät är det fortfarande mycket ovanligt att flersändning fungerar, däremot fungerar det för det mesta mycket bra i lokala nätverk. När flersändning fungerar i stora nätverk så används det oftast till IPTV och som ett konferensprotokoll.

För att titta på flersändningar måste man alltså skilja på flersändning som skickas över internet och den som skickas över lokala nätverk. På lokala nätverket är det nätterminalerna som måste stödja flersändning, men på internet måste dirigeringsprotokollen och den som driver nätverket stödja flersändning. Watsons motorola IPTV box använder sig av Multicast tekniken. [3]

**Free-to-Air**, FTA, är ett begrepp som används för att beskriva Tv-kanaler som sänds okrypterat. Man kan alltså ta emot kanalen utan månadskostnad eller skilt abonnemang. Detta enda som krävs för att ta emot kanalerna är ett användarnamn och lösenord till Watson som används via t.ex. en dator. [4]

Ett **tillämpningsprogram** eller en **applikationsprogramvara** eller förkortat **APP**, är en typ av dataprogram som fyller ett direkt syfte för användaren. En APP kan vara allt från en IPTV tjänst till ett spel eller ett e-postprogram. [5]

**Video on Demand**, förkortat **VoD**, ("Video på begäran") innebär att man distribuerar filmer/TV-program till tittare via någon form av nätverk i det ögonblick tittaren vill se. VoD kan förekomma i ett kabel-tv nät, IPTV nät eller via dator kopplad till Internet.

VoD innebär att filmerna eller tv-programmen lagras på en server hos operatören och när tittaren beställer filmen sker betalningstransaktionerna först och därefter startar filmen. I Watson är det Makuuni, Cmore och Hustler som står för Vodtjänsterna.[6]

**Verimatrix,** med huvudkontor i San Diego Californien, är den ledande leverantören av system för kryptering av TV- och filmmaterial i IP baserade nät.

Verimatrix VCAS™, Video Content Athority System, är en serie av teknologier som löser problemen med säkerhet i IP-baserade bredbandsnät. Traditionella CAsystem är utvecklade för nät med envägs kommunikation, medan Verimatrix har utvecklat sitt system för en modern multicast IP-infrastruktur. VCAS™ kan idag erbjuda en sofistikerad nivå för kryptering av innehållet i tjänster som digital broadcast och Video on Demand (VoD) jämfört med de traditionella systemen baserade på SmartCard. [7]

**XBMC Media Center** är en kostnadsfri mediaspelare och ett underhållningscenter med öppen källkod till flera plattformar. Ursprungligen skapades XBMC för Xbox, men har efteråt tillämpats så att det även går att använda i Linux, Mac OS samt i Windows. [8]

**IP,** är den förkortning av Internetprotokoll. Ett kommunikationsprotokoll som används för överföring av information över Internet. [9]

### **3 TIDEN INNAN WATSON**

Anvias IP-TV tjänst gick från början under namnet Netikka TV och utvecklades 2004 och lanserades 2005 pga. ett behov för de kunder som inte hade tillgång till Kabel-tv. [10]

Anvia är en koncern i expansion med produkter och tjänster inom informations-, kommunikations- och säkerhetsteknologi. Anvia är Finlands fjärde största teleoperatör. Anvia erbjuder konsumenter och företag moderna och kvalitativa lösningar inom kommunikation, it-administration och säkerhet.

Anvia strävar efter att vara kundens bästa partner när det gäller att dra nytta av kommunikationsteknologi. Anvia erbjuder lösningar som hjälper kunderna att nå framgång i sin egen affärsverksamhet, att trivas med internet och tv, att hålla kontakt med andra och att känna sig trygga.

Anvia består av Anvia Abp (f.d. Vasa Läns Telefon Ab) med dotterbolag. Koncernen har tre affärsområden: Anvia ICT, Anvia Securi samt Anvia TV. (11)

Nu följer hur tjänsten fungerade och såg ut då den först kom ut på marknaden.

#### **3.1 Vad var Netikka PCTV**

Netikka PCTV-tjänsten var en IPTV-tjänst som Vasa Läns Telefon Ab (VLT) erbjöd sina Netikka bredbands konsumentkunder gratis. Tjänsten gjorde det möjligt att ta emot digital-TV-kanaler via bredbandsnätet direkt till dataskärmen. I Netikka PCTV-tjänsten användes multicastprotokoll för att förmedla digital-TVsignalen i regiondatanätet. Uppkopplingen till tjänsten skedde med webbläsaren via bredbandsanslutningen. Netikka PCTV fungerade endast i VLT:s eller dess samarbetspartners slutna bredbandsnät. PCTV:s användargränssnitt var webbläsarbaserat och du kunde titta på PCTV genom att logga in i Paletti (det som i dagen läge är Mitt Anvia) med användarnamn och lösenord.

## **3.2 Vad innehöll PCTV tjänsten**

I Netikka PCTV-tjänsten kunde man både titta på tv-kanaler och bläddra i programguiden: Tillgängliga Tv-kanaler var; YLE1, YLE2, MTV3, Nelonen, YLE FST5, Sub, Urheilukanava, YLE24, YLE Teema, The Voice TV och JIM. Dessa kanaler kunde automatiskt spelas i en vecka.

## **3.3 Tekniska krav för att använda PCTV**

Tjänsten krävde att användaren hade någon av följande anslutningar på minst 8 M: Netikkafiberanslutning, Netikka Bredbandsanslutning på ADSL2+-området eller Netikka-tjänstepaketet. ADSL-modemet behövde bryggas och i brandväggen skulle en regel som tillåter användning av IGMP tjänster (Internet Group Management Protocol) skapas.

Det gick att använda PCTV via en dator om VLC ActiveX och Mozilla Plugin var installerade. Om dessa komponenter inte var installerade på datorn, måste de installeras förrän du kunde titta på PCTV. Det lättaste sättet att ta reda på om de saknades i din dator var att testa själva PCTV tjänsten. Ifall du fick fram bild på kanalerna var de redan installerade, om inte var det bara att installera. Detta kunde du göra genom att klicka på VLC-kon bilden som kom fram istället för TV-bilden.

På en PC fanns FTA kanalerna tillgängliga och tjänsten krävde alltså VLC-plugin.

**Bild 3**. NetikkaTV reklambild

#### **3.4 Netikka TV-tjänsten**

Netikka TV-tjänsten var en avgiftsbelagd IPTV-tjänst som Vasa Läns Telefon Ab VLT erbjöd sina Netikka konsumentkunder. Tjänsten gjorde det möjligt att ta emot digital-TV-kanaler via ett slutet bredbandsnät. Tjänsten gjorde det även möjligt att beställa en del av OnCable-tjänstens betal-TV-kanaler. I Netikka TVtjänsten användes multicastprotokoll för att förmedla digital-TV-signalen i VLT:s eller dess samarbetspartners slutna bredbandsnät. Uppkopplingen till tjänsten skedde via bredbandsanslutningen med en IPTV-box. IPTV-boxen kopplades till tv:n t.ex. med en SCART-kabel. Netikka-tv tjänsten kunde inte användas trådlöst.

Tillgängliga FTA-kanaler var: YLE1, YLE2, MTV3, Nelonen, YLE FST5, Sub, Urheilukanava, YLE24, YLE Teema, The Voice TV, JIM, OnCable Infokanalen.

I Netikka TV:s huvudmeny fanns följande valmöjligheter: programguiden, internet, e-post, inspelningar, sparade samt en del tilläggsapplikationer (t.ex. sudokuspel och vädertjänst).

Inspelningsfunktionen: I Netikka TV-tjänsten ingick egenskapen Inspelningar, med vars hjälp man dagligen kunde spela in alla program som sändes på de Tvkanaler som valts ut (FTA-kanalerna). Inspelningarna fanns kvar i maximalt sju dygn, varefter det äldsta inspelade materialet togs bort. Det gick att titta på de inspelade kanalernas programutbud när som helst under den nämnda tidsperioden.

Egenskapen 'Sparade Program' som också hörde till inspelningsfunktionerna gjorde det möjligt att spara två program i tre månaders tid. Användaren kunde ta bort sparade program när som helst, men systemet tog automatiskt bort dem tre månader efter inspelningstidpunkten. För de program som man ville ha kvar, rekommenderades att man använde egen inspelningsutrustning, varvid man fick en egen fysisk kopia av programmen. Betal-TV-kanaler kunde inte spelas in eller sparas.

Tv-kanalernas videosignaler förmedlades i MPEG-2-format (samma format som digital-TV-sändningarna) i operatörens slutna nät (via bredbandsanslutningen). Bild- och ljudkvaliteten hos bredbands-tv motsvarade den hos digital-TV.

Det fanns två IP-TV boxar att välja mellan att välja mellan. Dessa kunde man hyra eller köpa, Kreatel 1510 eller Motorola 1910. Hade man ett kabel-tv kort kunde man använda det i IP-tv boxen. Ett användarnamn och lösenord per IP-TV box gällde, ville du ha flera boxar krävde det att man beställde ett till användarnamn.

**Bild 4**. Huvudmenyn från NetikkaTV tjänsten.

På IPTV boxen Kreatel 1510: denna innehöll stöd för MPEG2, en SCART kabel port, ett S-video port, en komposit port samt ett USB port.

**Bild 5**. Kreatel 1510 IPTV box med fjärrkontroll

Motorola 1910 IPTV boxen: hade stöd för MPEG2 och 4, HD-stöd, två SCART kabel uttag samt en HDMI port

**Bild 6**. Motorola 1910 IPTV boxen

13

**Bild 7**. Netikka TV prislista.

#### **4 WATSON 2011**

NetikkaTV blev till Watson 2011.

Netikka PC-tv föll bort och tjänsten började kosta 4,95€/månad. Det ingick ett användarnamn och lösenord som kunde användas på en IP-tv box och via dator.

Inspelningsfunktionen: I Watson-tjänsten ingick egenskapen Inspelningar, med vars hjälp man dagligen kunde spela in alla program som sändes på de Tv-kanaler som valts ut (FTA-kanalerna). Inspelningarna fanns kvar i maximalt 14 dygn, varefter det äldsta inspelade materialet togs bort. Det gick att titta på de inspelade kanalernas programutbud när som helst under den denna tidsperiod.

Egenskapen "Arkivet" som också hörde till inspelningsfunktionerna gjorde det möjligt att spara ett obegränsat antal program i sex månaders tid. Betal-TVkanaler kunde inte spelas in eller sparas.

Inspelningar kan göras på kanalerna; YLE1, YLE2, MTV3, FST5, Sub, Yle Teema, TV5, KUTONEN, Nelonen, Liv, Jim, Fox och Ava.

Watson tjänsten kunde användas på datorer med operationssystemen Windows, Mac och Linux.

Till skillnad från Netikka TV kunde man även använda Watson på Apples iPod, iPhone och iPad samt på Android smarttelefoner och surfplattor. Tjänsten kunde även användas trådlöst förutsatt att ordet "Watson" eller "Anvia" ingick i modemets namn eller att man hade ett modem/router som var köpt från Anvia t.ex. Inteno. Det krävdes att webbläsaren i datorn hade stöd för flash. Systemkraven för IOS apparater var minst 4.3.2 och för Android apparater 2.3.x.

Tjänsten krävde att man hade Anvias eller dess samarbetspartners slutna bredbandsnät.

I Watson tjänsten kunde man även hyra film i IP-TV boxen detta i samarbete med SF Anytime med deras filmutbud.

## **5 WATSON 2.0 TEKNIK**

Watson 2.0 lanserades för Anvias kunder i slutet av november och landsomfattande i början av december 2013. I samband med lanseringen över hela landet bildades bolaget Watson Nordic Ab tillsammans med Makuuni.

Utseendet på tjänsten ändrade en aning samt att kravet på att man hade en bredbandsanslutning från Anvia föll bort i och med att tjänsten nu kan användas i hela Finland(dock inte utomlands). Det blev även möjligt att kunna fjärr lagra program till Motorola IP-TV boxen från en annan apparat (t.ex. via en iPad).

Möjligheten att använda ett kabel-kort i IP-TV boxen föll samtidigt bort. I de nya IP-tv boxarna finns inte längre en kortplats. Kabel-tv kanalerna och IP-tv kanalerna är nu på helt skilda system och kan inte kombineras.

Den gamla Motorola vip 1910 boxen fungerar inte med Watson 2.0. Kunder som hade dessa boxar fick byta ut sina gamla boxar till en ny vip 1003 eller till en 1853 och betala mellanskillnaden (49€).

Max 5 apparater per användarnamn kan man använda. Samt att man kan bara med en apparat i gången se på betalkanalerna.

Watson 2.0 och är nu en IPTV tjänst som är gratis för de som bor i ett hus med en aktiv kabel-tv anslutning. Tjänsten kostar 4.95€/mån för de utan Anvias kabel-tv anslutning men på Anvias område och 9,90€/mån för landsomfattande kunder dvs. utanför Anvias egna område (Vasa, Karleby och Seinäjoki).

Med tjänsten kan man ta emot digital-TV kanaler och beställa de flesta betal-TVkanaler. Tjänsten kan användas på en dator, mobil utrustning och med en IPTVbox på en tv.

I tjänsten ingår en inspelningsfunktion med vilken det är möjligt att se nästan alla program varje dag på de tv-kanalerna som valts för inspelning. De inspelade programmen kan ses i fjorton dygn, därefter raderas de automatiskt.

Det ingår även ett obegränsat lagringsutrymme till "Arkivet", vilket möjliggör lagring av program i 6 månader. Efter 6 månader raderas programmen automatiskt.

Inspelningar till "Arkivet" kan göras på kanalerna; YLE1, YLE2, MTV3, FST5, Sub, Yle Teema, TV5, KUTONEN, Fox och Ava om man har en IPTV box. Betal-TV-kanaler kan inte spelas in. De automatiska inspelningarna som kan lagras i 14 dygn kan även göras utan en IPTV-box.

Förutom FTA-kanaler och Next paketet finns även BBC Entertainment, Travel Channel och Nautical Channel tillgängliga gratis som live-kanaler. Dessa kanaler kan dock inte bandas in.

I Watson 2.0 kan man hyra film från Makuuni och för de som hyr MTV3 Totals kanalpaket ingår även C-more play. Dessa är så kallade VOD-tjänster. Även Hustler finns att tillgå, denna tjänst kräver dock en pinkod före det är möjligt att se vilka filmer som finns tillgängliga.

## **5.1 På sticka, mobil och dator**

Sändningsätt som använd på dessa apparater är Unicast eller Enkelsändning. Det är möjligt att använda tjänsten trådlöst till skillnad mot IPTV boxen.

Kanaler som finns tillgängliga är FTA kanalerna, Next, MTV3 Total (även Film och Sport), Swedish, Swedish Extra, BBC, UrhoTV, TOTO TV, BBC Entertainment, Travel Channel samt Nautical Channel.

FTA kanalerna kan bandas in, med ett undantag då det gäller FTA-kanalerna Nelonen, Jim, Liv, KUTONEN och TV5 som man inte kan bandas in eller kan ses live om man inte har en IP-TV box. Betal-TV-kanalerna kan inte spelas in.

MOTOROLA VIP 1853, det finns möjlighet till att sätta till en hårdskiva (kräver dock motorolas egna). I boxen finns även möjlighet för att kunna fjärr inspelning från t.ex. en iPad. Nästan alla kanaler som finns på kabel-tv nätet finns att fås. Boxen har sändningsättet Multicast. Boxen kräver Anvias Bredbandsanslutning, 10Mbit/s hastighet men för HD-kanaler rekommenderas 24Mbit/s och boxen kopplas med Ethernet kabel. Fungerar inte trådlöst.

**Bild 8**. MOTOROLA VIP 1853 IPTV boxen med fjärrkontroll.

**Bild 9**. MOTOROLA VIP 1853 IPTV box med hårdskiva

#### **5.3 Watson 2.0 sticka (Dune HD connect)**

Stickan kan användas med trådlöst internet (wlan). Kanaler som finns tillgängliga är ungefär 60st, vissa FTA kanalerna, MTV3 Total (Sport och Film), Swedish, Swedish Extra, Next, UrhoTV Europe och Toto TV. Stickan använder sändningsättet Unicast och den kan användas i hela Finland den kräver dock en bredbandshastighet på 10Mbit/s oavsätt operatör.

**Bild 10**. Watson, Dune HD Connect stickan.

**Bild 11.** Watson, Dune HD Connect stickan.

#### **5.4 Mobilapplikation**

Från Google play och APP Store kan man ladda ner Watson applikationen. För att den ska fungera krävs Android 3.x och iOS 4.3. Fungerar inte i Airplay dvs. AppleTV. Genom applikationen kan man dock inte göra några beställningar på kanalpaket och filmer. Om man dock har beställt en film via en dator kan man se på denna i APP: en.

I den mobila applikationen används adaptiv streaming, 0,9Mbit/s eller 2,6Mbit/s

En ny spelare används i tjänsten; Verimatrix player

Officiellt verisonsstöd;

ViewRight Web för Mac stöd

Mac OS X (10.6+)

Safari 5.0+, Firefox 4.0 och Google Chrome 10+

ViewRight Web för PC stöd

Windows XP SP2+, Vista, Windows 7, Windows 8 (32 och 64 bit)

IE8+, Firefox 8+ och Google Chrome 10+

## **5.5 Linux - Stöd**

Inofficiellt finns en möjlighet att få Watson 2.0 att fungera, detta sker i såna fall genom programmet xbmc. [12]

Varför tjänsten endast fungerar via xbmc beror på att Linux inte godkänner Veri-Matrix spelaren.

## **6 WATSON 2.0 ANVÄNDNING**

## **6.1 På dator eller surfplatta**

Man öppnar en webbläsare som är uppdaterad så att den stöder Watson 2.0. Med användarnamnet och lösenordet loggar man in på sidan www.watson.fi, har man inget användarnamn och lösenord kan dessa skapas via Mitt Anvia för Anvias egna kunder och via Watsons hemsida för landsomfattande kunder.

**Bild 12**. Watson inloggningssida (https://www.watson.fi) [13]

**Bild 13**. Första sidan efter inloggning (https://www.watson.fi/pctv/Programs).

På surfplattan laddar du först ner Watson appen från Google Play eller Appstore. Då denna har installerats aktiverar du APPen och loggar in med användarnamn och lösenord.

**Bild 14**. Watson APP: en startar.

**Bild 15**. Första sidan i Watson APP:en efter inloggning.

**Bild 16**. Programtablå i Watson APP: en

## **6.2 Hur används Watson 2.0 i IP-TV boxen**

Först behöver du installera boxen innan du kan börja använda den. Sätt batterierna i fjärrkontrollen, anslut Ethernet kabeln från modemet/routern till boxen, sätt i HDMI eller SCART sladden från Tv:n till boxen, anslut strömkabeln. Starta boxen genom att sätta den i ON-läge.

**Bild 17**. IPTV boxen Motorola VIP 1853:s baksida.

Då tv:n kopplas på syns 5st bollar som blinkar först rött, byter till grönt och går till nästa. Därefter dyker en språkmeny upp. Med fjärrkontrollens hjälp väljer man med piltangenterna vilket språk man vill ha och bekräftar valet genom att tycka på OK knappen.

**Bild 18**. Språkvalsamenyn.

Därefter kommer inloggningsrutan fram, skriv in användarnamnet och lösenordet. Har man endast siffror kan man använda fjärrkontrollens siffror, man kan även trycka på OK och får då fram menyn där det finns siffror och bokstäver. Åter med piltangenter går man till "Godkänn" knappen och trycker på OK för att komma vidare.

**Bild 19**. Inloggningsrutan för användarnamn och lösenord.

Då användarnamnet och lösenordet är inskrivna går man med hjälp av fjärrkontrollens piltangenter till "Godkänn" och trycker på OK knappen.

Härefter följer val av bildproportion (16:9 eller 4:3) samt bildformats hanterare (STB eller TV). Det rekommenderas att man väljer 16:9 och STB. Härefter startar tjänsten och Watson kommer fram i tv-rutan.

**Bild 20**. Bildvalsmenyn.

Efter att dessa inställningar är gjorda öppnas Watson i Tv-läge. Till huvudmenyn kommer du då du trycker på "Menu" knappen på fjärrkontrollen.

**Bild 21**. Huvudmenyn efter inloggning.

Förklaring på vad de olika Ikonerna(menyerna) innehåller

TV – Live tv, välj kanal

Program – Här kan du se på de program från de kanaler som valt för inspelning.

Arkiv – Alla inspelning man gjort, samt inställningar för den automatiska inspelningen.

Hyrfilmer – Välj filmer från Makuuni, C-more play eller Hustler.

Kanalpaket – Beställ/avbeställ kanalpaket.

Mest Tittade - Visar de program som är populärast just nu.

Inspelningen av tv-kanaler startar efter att kanalerna har valt ut under 'Börja spela in'. Från det ögonblicket startar den två veckors automatiska inspelningen. Kanalerna väljs genom att trycka OK på fjärrkontrollen då du står på den valda kanalen (det är inte möjligt att välja alla kanaler på en gång, utan en i gången tills att alla är valda). Det går att när som helst gå in och avsluta inspelningarna från någon kanal. Man väljer då den kanal man vi avsluta och trycker OK på fjärrkontrollen.

### **Bild 22**. Kanalmeny.

I arkivet är det möjligt att lagra obegränsat med program i 6 månader. Därefter raderas programmet automatiskt. I arkivet kan man lagra enskilda program men inte hela programutbudet från någon viss kanal.

Inspelningen görs direkt via programguiden. Då man väljer ett program man vill spela in med hjälp av OK knappen på fjärrkontrollen får du upp en ruta med två valmöjligheter. "Spela in" eller "Spela alltid in". Man väljer "Spela in" då man endast vill spela in det valda programmet. "Spela alltid in", väljs ifall man vill spela in alla program med samma namn. Under menyn "program" finns "alla program". För att kunna spara något program för mer än 6 månader krävs det att man har en Motorola 1853 IPTV box utrustad med Motorolas hårdskiva.

Hyrfilmer, filmer från Makuuni och Hustler kan beställas utan att du även har något skilt kanalpaket beställt. För att få C More Play behöver du kan en ikraftvarande beställning på MTV Total eller C More Film.

Det är möjligt att recensera filmer genom att ge dem stjärnor. I film är aktiv 24 timmar från att du har hyrt den. Det är även möjligt att fortsätta titta på filmen på en annan enhet (t.ex. en iPad). Det går inte att spara hyra filmer till eget arkiv eller hårdskiva.

#### **Bild 23**. Filmmeny.

Då du hittat den filmen du vill se på går du med fjärrkontrollens piltangenter till filmer och trycker OK. Det öppnas då ett nytt fönster med information om filmen samt att det kommer fram i Hyr knapp i fönstret. Du behöver välja Hyr och slå in din pin kod för att bekräfta köpet.

Det finns ett barnlås aktiverat enligt standardinställningarna, ifall du vill ha bort låset gör du detta via Inställningar-menyn (föräldralås).

## **Bild 24**. Ändra meny.

Ändra – Här kan du ändra de inställningar som ställdes in första gången boxen tog i bruk.

Börja spela in – Val av kanaler som spelas in

Föräldralås – Barnlås, åldersgränsen kan ändras eller så kan barnlåset tas bort helt och hållet. Kräver PIN-kod.

Byt PIN-kod – Rekommenderas att du byter från standard PIN-koden 1234 till en egen. Detta gör du genom att först ange den gamla koden sen den nya och bekräfta genom att slå in den nya koden en gång till.

Systeminformation – Informations som användarnamn, programversion och IPadressinformation till boxen.

Kanallista – Här kan du göra din egen kanallista och ändra kanaler. [14] [15]

#### **6.3 Hur används Watson stickan**

Watson stickan ansluts till HDMI-porten i Tv:n. Micro USB-sladden som kommer med i paketet ansluts till Watson-stickan och ett strömuttag. IR-sensorn måste kopplas till stickan, det medföljer ett klistermärke som gör det möjligt att fästa sensorn på TV-skärmen (man måste alltså komma ihåg att rikta fjärrkontrollen mot sensorn). Stickan kan anslutas till nätet trådlöst eller genom en Ethernet kabel. Välj språk och sedan om du använder fast eller trådlös uppkoppling. Välj det egna nätverket och lösenord. Man bör välja Automatisk (DHCP) som adresstyp vare sig man använder fast eller trådlöst nät. Tjänsten fungerar dock inte i 3G/4G nät pga. av upphovsrätt. [16][17]

## **6.4 Problemsituationer med IPTV-boxen**

Svart bildskärm – IPTV boxen kan vara felaktigt inkopplad eller så kan inställningarna vara felaktiga.

Röd boll vid laddning – Kontrollera att bredbandet fungerar, starta om boxen genom att dra ut strömsladden och vänta i 30sekunder innan du kopplar in den igen. Det kan även röra sig om ett fel i programvaran, fabriks inställ boxen.

Gul boll vid laddning – Programvaran får ingen IP-adress, försök med samma åtgärder som vid röd boll.

Stannar vid tredje bollen – Multicast problem, kontrollera bredbandet och starta om boxen.

Röd bildskärm – Betyder att boxen har startats med en SCART-kabel och är dåligt inkopplad eller att den är skadad.

Vit bildskärm – Multicast problem. Testa med att koppla boxen med en SCARTkabel istället för HDMI fabrik inställ boxen samt ta bort programvaran så att den laddar ner nyaste versionen automatiskt från nätet. Sen kan man igen prova koppla in med HDMI-kabeln.

### **6.5 Problemsituationer med stickan**

Bilden stannar eller stickan slås av – Om stickan är ansluten direkt till en LCD eller plasma TV kan stickan överhettas av värmen från TVn. Prova med att koppla skarvsladden som medföljer i paketet mellan tvn och stickan.

Dålig kvalitet på bilden – Kan bero på räckvidden på det trådlösa nätet. Rikta antennerna mot varandra eller koppla stickan med Ethernetsladd.

#### **6.6 Problemsituationer med Watson 2.0 i en dator**

Skärmen är svart, ingen livebild – Efter att ViewRight Web PC-tillägget är installlerat behöver du stänga webbläsaren och öppna den igen. Om det inte hjälper, bör du starta om datorn. Kontrollera brandväggen så att den inte blockerar ViewRight Web PC-tillägget. Det går även att prova med en annan webbläsare.

Feltext efter installering av ViewRightWebInstaller , inga program syns- "This installion package could not be opened. Contact the application vendor to verify that this is a valid Windows Installer package." Det rekommenderas att du först laggar ner plug-in: en, stänger webbläsaren och sedan installerar plug-in: en.

#### **7 WATSON PLATTFORM**

Hela plattformen körs och kontrolleras av Anvia 24/7 och materialet körs ut till APP:arna och apparaterna. Innehåller sänds ut genom multicast och HLS unicast. Plattformen stöder både SD och HD material. Möjligheten att använda ett mobilt nätverk som 3G eller 4G är blockerat.[18] [19]

Watson är en säker tjänst med premium innehåll. Endast registrerade abonnenter kan använda tjänsten och kan ta del av dess innehåll. Det är endast möjligt att logga in med ett användarnamn per apparat.

Tjänsten kan endast användas i Finland och detta kontrolleras genom IP geo blockering. Utländska IP adresser spärras och endast med en finsk IP adress kan tjänsten användas.[20]

Direkt (live) tv samt filmer är skyddat med hjälp av VeriMatrix.

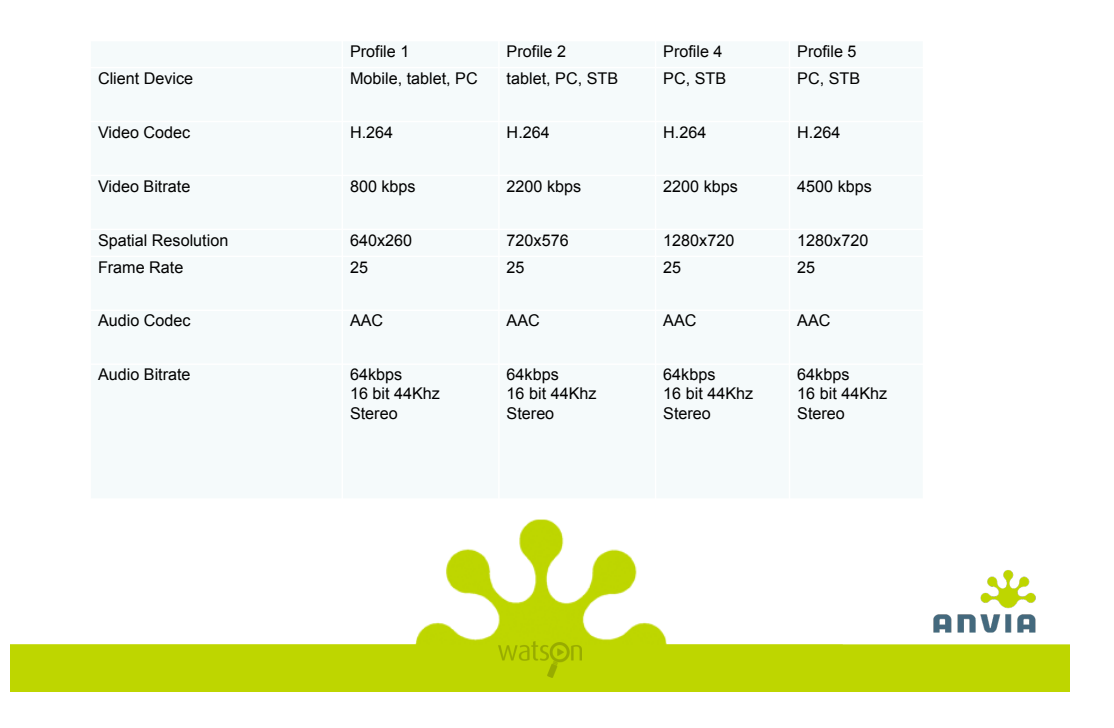

# Video Profiles

**Bild 25**. Video profiler som används inom Watson.

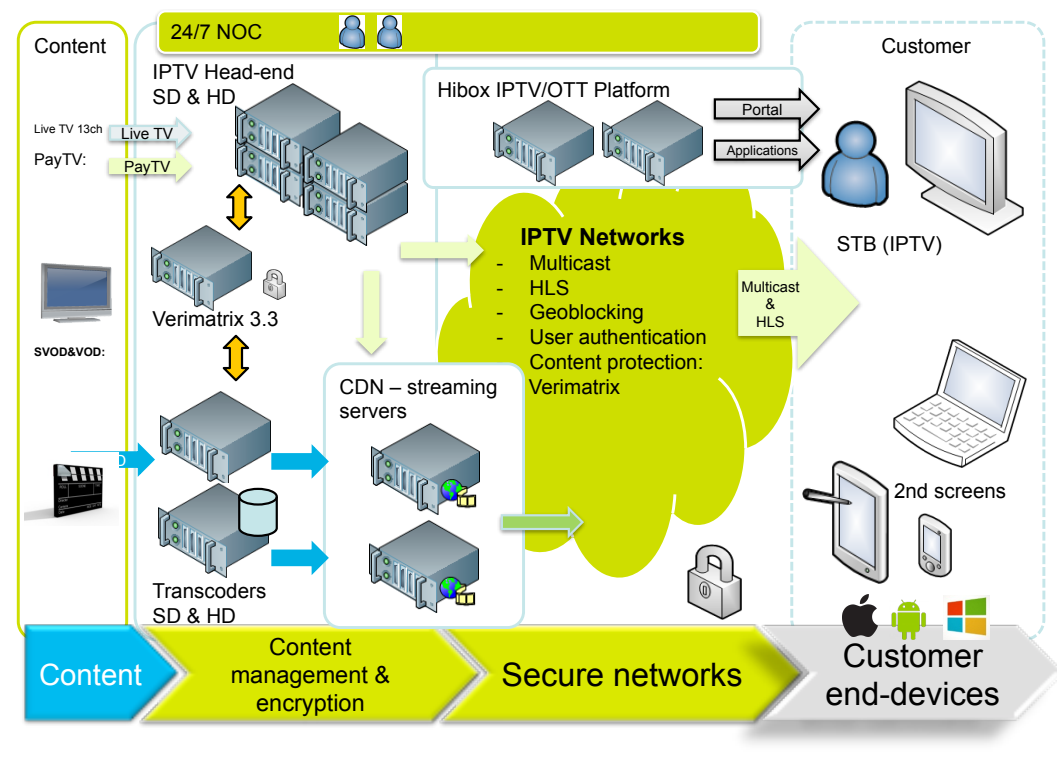

**Bild 26.** Hur är Watson uppbyggt rent tekniskt.

## **8 ANDRA OPERATÖRERS IPTV TJÄNSTER**

Elisa Viihde, Elisas IPTV tjänst kräver inte Elisas bredbandsuppkoppling men hastighetskravet är 8Mbit/s. Tjänsten kostar 19,90€/månad och kräver ett bindande kontrakt på 24 månader.

Tillgängliga bas kanaler: Yle TV1, Yle TV2, MTV3, Nelonen, Yle Fem, Sub, Yle Teema, Liv, JIM, TV5, Kutonen, FOX, AVA, Yle TV1 HD, Yle TV2 HD, Nelonen HDM Yle Fem HD, Yle Teema HD, MTV Finland, TV7, Bloomberg TV, DW (Deutsche Welle), TV5 Monde, France 24, NHK World. [21]

Sonera Viihde, Soneras IPTV tjänst kräver Soneras Bredbandsuppkoppling. Hastighetskrav är 8Mbit/s. Tjänsten kostar 39,90€/mån vilket inkluderar 8-24Mbit/s bredband (beroende på tillgänglighet). Tjästen kräver ett 24 månaders bindande kontrakt.

Tillgängliga bas kanaler: Yle TV1, Yle TV2, MTV3, Nelonen, Yle Fem, Sub, Yle Teema, Liv, JIM, TV5, Kutonen, FOX, AVA, Yle TV1 HD, Yle TV2 HD, Nelonen HDM Yle Fem HD, Yle Teema HD, MTV Finland, TV7, Bloomberg TV, DW (Deutsche Welle), TV5 Monde, France 24, NHK World. [22]

DNA Welho Viihde, DNAs IPTV tjänst kräver inte DNAs Bredbandsuppkoppling men hastighetskravet är 20Mbit/s oavsett operatör. Tjänsten kostar 9,90€/mån med ett 24 månaders bindande kontrakt. Normalt är priset 14,90€/mån ifall du inte tecknar ett bindande kontrakt.

Tillgängliga bas kanaler: YLE:s alla kanaler, MTV3, Sub, AVA samt Nelonen HD och MTV3 HD.[23]

## **9 SLUTSATS**

I detta arbete har jag gjort en djupdykning i Anvias IPTV tjänst Watson. Tjänsten som fick sin start 2005 och gick då under namnet NetikkaTV. Som maskot användes en struts i marknadsföringen.

Tjänsten utvecklades med tiden och 2011 bytte den namn till Watson. Med namnbytet följde även stora förbättringar i tjänsten. Den en vecka automatiska inspelningen möjligheten i NetikkaTV förlängdes från en vecka till två veckor. Samt att det istället för att man endast kunde spara 3 program till Arkivet, ökade det till ett obegränsat antal, dock med samma tidsbegränsning 6 månader. Tjänsten blev även smidigare med tanke på teknikutvecklingen och man kunde efter uppdateringen till Watson även använda tjänsten i surfplattor och smarttelefoner(Mac Ios samt Android). Tjänsten krävde i ännu i detta skede Anvias egna bredbandsuppkoppling med en hastighet på minst 10mbit/s.

I november 2013 lanserades Watson 2.0 för Anvias egna kunder och landsomfattande i början av december 2013. Med denna uppdatering föll kravet på Anvias egna bredbandsuppkoppling bort. Tjänsten blev tillgänglig för alla inom Finland och i samband med detta lanserades även Watson stickan. Stickan är ungefär som en IPTV box men i miniatyr men som kan användas med en trådlös anslutning, dock krävs fortfarande ett fast bredband med hastighetskravet 10mbit/s.

Eftersom jag även är försäljare av tjänsten var feedbacken på att tjänsten lanserades landsomfattande positiv. Det verkade som många hade väntat på denna utveckling av tjänsten. Främst kom det respons från kunder som hade testat någon av de andra operatörernas tjänst och som inte var nöjda med den. Samarbetet med Makuuni är till en fördel eftersom filmutbudet kunde breddas otroligt mycket jämfört med förut.

Även övergången till den nya spelaren VeriMatrix var till en fördel eftersom den är mycket smidigare och har färre problem jämfört med den gamla VLC-spelaren. Det enda som var negativt med den nya spelaren var att personer med Linux inte kan använda tjänsten annat än via xbmc, men det är även något som Watson och Anvia inte kan påverka. Slutsatsen är alltså att tjänsten är bra, billig, smidig och med ett gediget filmutbud. Det finns även en stor framtidstro på tjänsten och den står därför under ständig förändring. Tjänsten kunde utvecklas ännu snabbare än den redan gör ifall det inte många gånger hänger på rent juridiska problem. Något jag varken kan eller får yttra mig om i detta arbete.

## **KÄLLOR**

## **Elektroniska publikationer**

[1] Vad är IPTV. Tillgänglig i form av www-dokument. Hänvisat 19.01.2007. **http://www.comhit.net/showthread.php/18425-Vad-är-IPTV-och-hurfungerar-det**

[2] Vad en Enkelsändning, förklaring på ordet. Hänvisat 19.5.2014 Tillgänglig i form av www-dokument. http://sv.wikipedia.org/wiki/Enkelsändning

[3] Vad är Flersändning, förklaring på ordet. Hänvisat 19.5.2014 Tillgänglig i form av www-dokument. http://sv.wikipedia.org/wiki/Flersändning

[4] Vad är FTA, förklaring på ordet. Hänvisat 19.05.2014 Tillgänglig i form av www-dokument. http://sv.wikipedia.org/wiki/FTA

[5] Vad är en App, förklaring på ordet. Hänvisat 19.05.2014 Tillgänglig i form av www-dokument.

http://sv.wikipedia.org/wiki/App

[6] Vad är VOD, förklaring på ordet. Hänvisat 19.05.2014 Tillgänglig i form av www-dokument. **http://sv.wikipedia.org/wiki/VOD**

[7] Verimatrix, vad är det. Hänvisat 19.05.2014 Tillgänglig i form av www-dokument. **http://www.digitalaccess.se/products/verimatrix.html**

[8] Vad är XBMC, förklaring. Hämtat 19.05.2014 Tillgänglig i form av www-dokument. http://sv.wikipedia.org/wiki/XBMC\_Media\_Center

[9] Vad är IP, förklaring på ordet. Hänvisat 19.05.2014. Tillgänglig i form av www-dokument. http://sv.wikipedia.org/wiki/Internetprotokoll

[10] VLP tuo television laajakaistan kautta. Tuomas Karvonen 28.11.2006 14:43 Tillgänglig i form av www-dokument. http://www.itviikko.fi/ratkaisut/2006/11/28/vlp-tuo-television-laajakaistankautta/200621920/7

[11] Information om Anvia. Hänvisat 19.05.2014. Tillgänglig i form av www-dokument. http://www.anvia.fi/sv/om-anvia/info-om-anvia/grundinformation-om-

anvia/anvia-i-korthet

[12] Watson i Linux. Add-on:Anvia Watson. Författare: Jarkko Vesiluoma Hänvisat 22.03.2014 Tillgänglig i form av www-dokument. http://wiki.xbmc.org/index.php?title=Add-on:Anvia\_Watson

[13] Watson tjänstens info och inloggningssida. Hänvisat 19.05.2014 Tillgänglig i form av www-dokument. **https://www.watson.fi**

[14] Instruktioner för IPTV boxen. Hänvisat 19.05.2014 Tillgänglig i form av pdf-dokument. **https://www.watson.fi/pctv/resources/images/Boksi\_ohje28022014.pdf**

[15] Instruktioner för IPTV boxen. Hänvisar 19.05.2014 Tillgänglig i form av pdf-dokument. **https://www.watson.fi/pctv/resources/images/Watson-boksi\_ohje\_sv.pdf**

[16] Instruktioner för Watson stickan. Hänvisat 19.05.2014 Tillgänglig i form av pdf-dokument. **https://www.watson.fi/pctv/resources/images/Watson-**

**tikku\_pikaohje28022014.pdf**

[17] Instruktioner för Watson stickan. Hänvisat 19.05.2014 Tillgänglig i form av pdf-dokument. **https://www.watson.fi/pctv/resources/images/Watson-tikku\_ohje\_sv.pdf**

[18] What is HLS (HTTP Live Streaming)? Janx Ozer 14.11.2011. Tillgänglig i form av www-dokument. **http://www.streamingmedia.com/Articles/Editorial/What-Is-.../What-is-HLS- (HTTP-Live-Streaming)-78221.aspx**

[19] Skillnaden mellan SD och HD. Hänvisat 19.05.2014. Tillgänglig i form av www-dokument. **http://www.uppsalabildteknik.com/?page=508**

[20] Vad är Geo blockering. Hänvisat 19.05.2014. Tillgänglig i form av www-dokument. **http://www.pcmag.com/encyclopedia/term/61864/geo-blocked**

[21] Elisas IPTV tjänst. Hänvisat 19.05.2014 Tillgänglig i form av www-dokument. **http://elisa.fi/viihde/**

[22] Soneras IPTV tjänst. Hänvisat 19.05.2014 Tillgänglig i form av www-dokument. **http://www.sonera.fi/tutustu+ja+osta/tv+ja+viihde/sonera+viihde?intcmp=B B-viihde-tutustu-pieni14**

[23] DNAs IPTV tjänst. Hänvisat 19.05.2014 Tillgänglig i form av www-dokument. **https://www.dna.fi/viihdepalvelu**

## BILAGA

Intervju med Direktör för Watson-affärsverksamheten Mathias Norrback 19.05.2014

1. Har starten med Watson Nordic gått som förväntat?

SVAR: Tack, riktigt bra. För tillfället ligger försäljningen i linje med uppgjorda affärsplan och godkänd budget. I början tog det en stund innan vi hittade rätt form för marknadsföringen, men nu verkar den ha hittats och försäljningen drar riktigt bra.

2. Hur många landsomfattande kunder har watson i dagens läge? SVAR: Tyvärr är detta inte officiell information, men jag kan avslöja att det totala kundantalet har tredubblats på ett halvår.

4. Finns det någon statistik hur många watson stickor har sålts sen starten? SVAR: Tyvärr är inte heller detta officiell information.

## 3. Uppskattad omsättning 2014?

SVAR: Vi strävar till en omsättning på 6-7 M€ för första verksamhetsåret. Ännu är det för tidigt att säga med säkerhet huruvida vi uppnår denna nivå eller inte, men vi tror fortfarande det är fullt möjligt.

4. Vad är du själv mest nöjd med, med watson tjänsten?

- SVAR: Vi har tre verkliga styrkor jämfört med våra konkurrenter;
	- 1) Makuuni VOD:en
	- 2) äkta multiscreen, dvs. att samma innehåll kan ses också via pc/mac och mobilutrustning, samt 3) att vi har de överlägset bästa nätverkslagringsegenskaperna på marknaden, med obegränsat lagringsutrymme och sex månaders lagringstid.

5. Finns det några problem områden ni jobbar speciellt mycket med? SVAR: Inga större problem med själva tjänsten, merparten av de problem som kunden stöter på har att göra med dennes bredbandsanslutning som inte fungerar som den borde, vilket syns som störningar i Watson-tjänsten. Naturligtvis ställer den snabba ökningen av antalet kunder krav på kapaciteten, som vi kontinuerligt får bygga ut och försöka förutspå.

6. Hur stor andel av IPTV marknaden tror du att watson har om ett år? SVAR: Vill inte ge några procentandelar, men vi strävar till att vara nummer två i Finland, direkt efter Elisa.

7. Hur stor är er personalstyrka idag?

SVAR: På själva Watson Nordic Ab jobbar endast sex personer. Sedan köper vi in en hel del tjänster av våra ägarbolag, dvs. Anvia Oyj och Makuuni Oy, samt av de andra bolagen i Anvia-koncernen, så som Hibox Systems Ab, Anvia TV Oy och Anvia Hosting Oy.

8. Använder du själv tjänsten dagligen?

SVAR: Naturligtvis, flera timmar. Ser i praktiken bara on demand, och inte alls på direktsänd tv längre. En stor del av tittandet sker via iPaden.

9. Tycker du att det fattas något ur tjänsten i dagen läge? Vad? Om något är det på kommande?

SVAR: Watson är en sådan tjänst som aldrig blir färdig, utan kontinuerligt utvecklas. Mycket trevliga förbättringar är på kommande i höst, men merparten av dessa är tyvärr konfidentiella. Det enda jag kan avslöja är att stöd för Microsofts (f.d. Nokias) mobilutrustning är på kommande.

10. Varför ska man välja watson jämfört med de andra operatörerna liknade tjänster?

SVAR:

1) Makuuni VOD:en,

2) äkta multiscreen, dvs. att samma innehåll kan ses också via pc/mac och mobilutrustning, samt 3) att vi har de överlägset bästa nätverkslagringsegenskaperna på marknaden, med obegränsat lagringsutrymme och sex månaders lagringstid. 4) Vi har en Watson tv-sticka istället för en ful IPTV-box.